## **Установка и калибровка акустических и резистивных сенсорных панелей**

# **Установка драйверов при установленном сервере xorg не требуется, так как все драйвера уже интегрированы.**

## **Ubuntu (Linux Mint, Elementary OS)**

1. Установить пакет xinput-calibrator, для этого сделать активными пункты в источниках приложений:

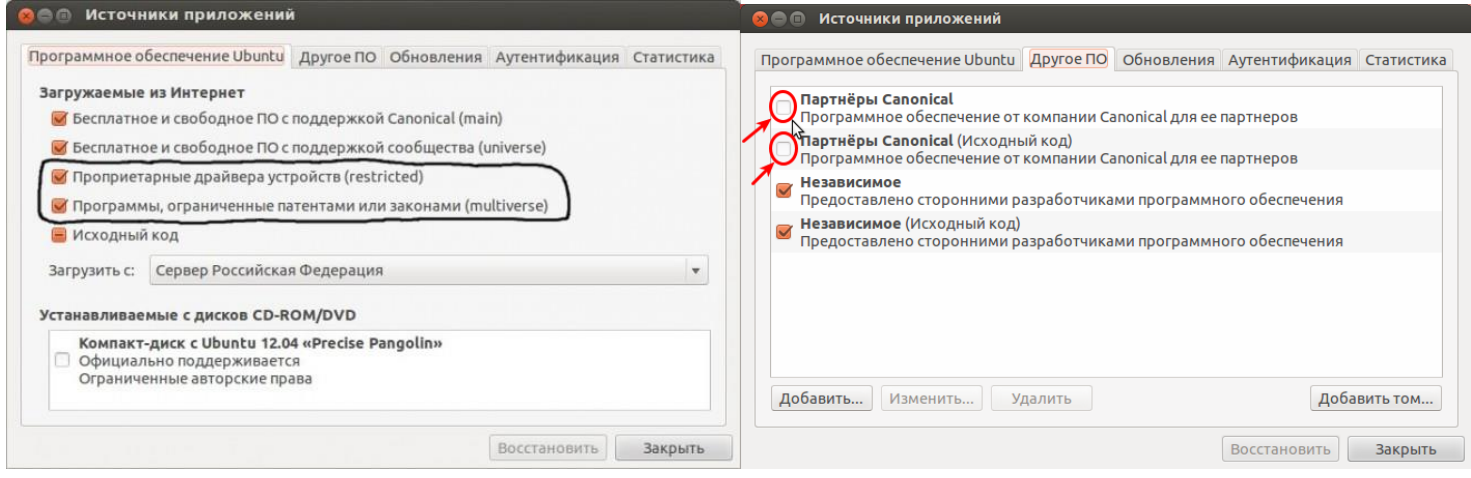

- 2. Выполнить команды в терминале:
- sudo apt-get update
- sudo apt-get install xinput-calibrator
- 3. После установки:
- sudo xinput\_calibrator --output-type xorg.conf.d

4. Для проверки работоспособности устройства перезапустите X-сервер или перезагрузите ПК.

#### **Debian (и все его производные кроме Ubuntu)**

1. Скачайте deb-пакет для Вашей системы:

Для x86: https://packages.debian.org/sid/i386/xinput-calibrator/download

Для x64: https://packages.debian.org/sid/amd64/xinput-calibrator/download

2. Установите его:

Для x86: sudo dpkg –i ./xinput-calibrator\_0.7.5+git20140201-1\_amd64.deb

Для x64: sudo dpkg –i ./xinput-calibrator\_0.7.5+git20140201-1\_i386.deb

3. После установки:

sudo xinput\_calibrator --output-type xorg.conf.d

4. Для проверки работоспособности устройства перезапустите X-сервер или перезагрузите ПК.

#### **RHEL (Fedora)**

1. Скачать пакет для Вашего дистрибутива:

[http://github.com/downloads/tias/xinput\\_calibrator/xinput\\_calibrator-0.7.5-1.fc13.i686.rpm](http://github.com/downloads/tias/xinput_calibrator/xinput_calibrator-0.7.5-1.fc13.i686.rpm)

2. Установить командой

sudo rpm -i ./xinput calibrator-0.7.5-1.fc13.i686.rpm

3. После установки:

sudo xinput\_calibrator --output-type xorg.conf.d

4. Для проверки работоспособности устройства перезапустите X-сервер или перезагрузите ПК.

#### **Tarball**

Tarball можно взять тут:

[http://github.com/downloads/tias/xinput\\_calibrator/xinput\\_calibrator-0.7.5.tar.gz](http://github.com/downloads/tias/xinput_calibrator/xinput_calibrator-0.7.5.tar.gz)

## **Исходный код:**

https://github.com/tias/xinput\_calibrator